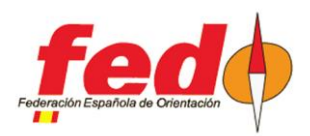

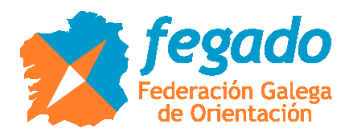

# **Contrôles radio CPI. Envoi du contenu des cartes**

#### **Introduction**

En utilisant le système de Contrôle radio CPI comme base, certaines options seront décrites pour l'envoi du contenu des cartes, afin qu'elles puissent être intégrées dans d'autres programmes (OE2010, SiTiming) pour la gestion des résultats intermédiaires.

Ce document est plus spécifiquement dédié au cas d'événements tels que des raids ou des rogaines avec SiTiming, pour le téléchargement de tout le contenu d'une carte à un point intermédiaire de l'itinéraire, afin de pouvoir faire un décompte des points visités / atteints , mais en évitant d'avoir à placer le PC qui fait office de serveur et de gestionnaire de l'ensemble de l'événement à ce point intermédiaire.

#### **Définition de l'événement en CPI**

Pour pouvoir télécharger des lectures dans CPI pour pouvoir les télécharger plus tard dans OE2010 ou SiTiming, les lectures doivent être associés à un événement dans CPI:

- http://www.jaruori.es/minlistado.jsp?cLang=es

Cliquez sur le bouton "Nouveau" et saisissez les données requises. Attention, vous devez bien vous souvenir du nom d'utilisateur et du mot de passe de l'événement car cela sera nécessaire un peu plus tard.

#### **Lire et envoyer les lectures d'une carte avec Android mobile**

Lorsqu'une carte n'est pas SIAC, le seul moyen d'obtenir tous ses lectures est de télécharger avec une station en mode lecture. Ceci s'applique également aux cartes SIAC, bien que pour celles-ci il existe des options supplémentaires.

Pour éviter d'avoir à déplacer le PC qui gère l'événement, tout le contenu d'une carte peut être téléchargé et envoyé sous forme de poinçons de contrôle radio du système CPI. Le programme mobile Android du système CPI, SiPunchTxUsb, effectue ces 2 actions (téléchargement + envoi)

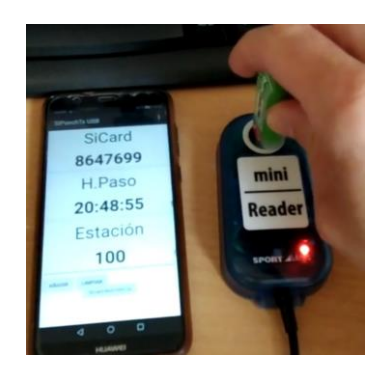

Par conséquent, il serait nécessaire d'avoir un mobile Android (avec la version 8, Oreo, ou supérieure), une station de lecture et une connexion Internet.

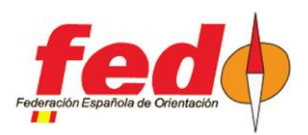

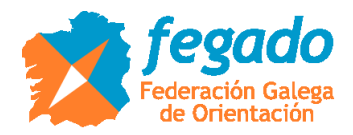

Le programme peut être téléchargé à partir de l'emplacement suivant:

[http://www.jaruori.es/cpiminimo/SiPunchTxUsb3.apk](http://jaru.ignitiondomain.com/cpiminimo/SiPunchTxUsb3.apk)

REMARQUE: cette version nécessite Android 8 (Oreo) ou supérieur. Sur la même page, vous pouvez télécharger une version pour les modèles plus anciens, mais elle agit uniquement comme une Contrôle radio envoyant des lectures à partir d'une station normale, c'est-à-dire que la connexion avec une station de lecture ne fonctionne pas.

Lorsque le programme est lancé sur le mobile, la station de lecture doit être connectée via USB et allumée. Le programme ne détecte ni n'active la station de lecture. Dans le menu Port COM, vous devez définir la vitesse à laquelle la station est configurée, normalement 38400.

Les lectures sont envoyés au serveur CPI, associés à un événement, et pour cela il est nécessaire de s'être préalablement connecté. Le programme mobile, à chaque démarrage, essaiera de se connecter au dernier événement auquel il s'est connecté.

Il n'est pas nécessaire que l'écran mobile soit allumé pour effectuer votre tâche. Le programme émet un bip continu pour indiquer qu'il fonctionne. Lorsqu'il a fini de lire une carte, il émet un double bip avec un volume sonore plus élevé pour indiquer qu'il peut être extrait.

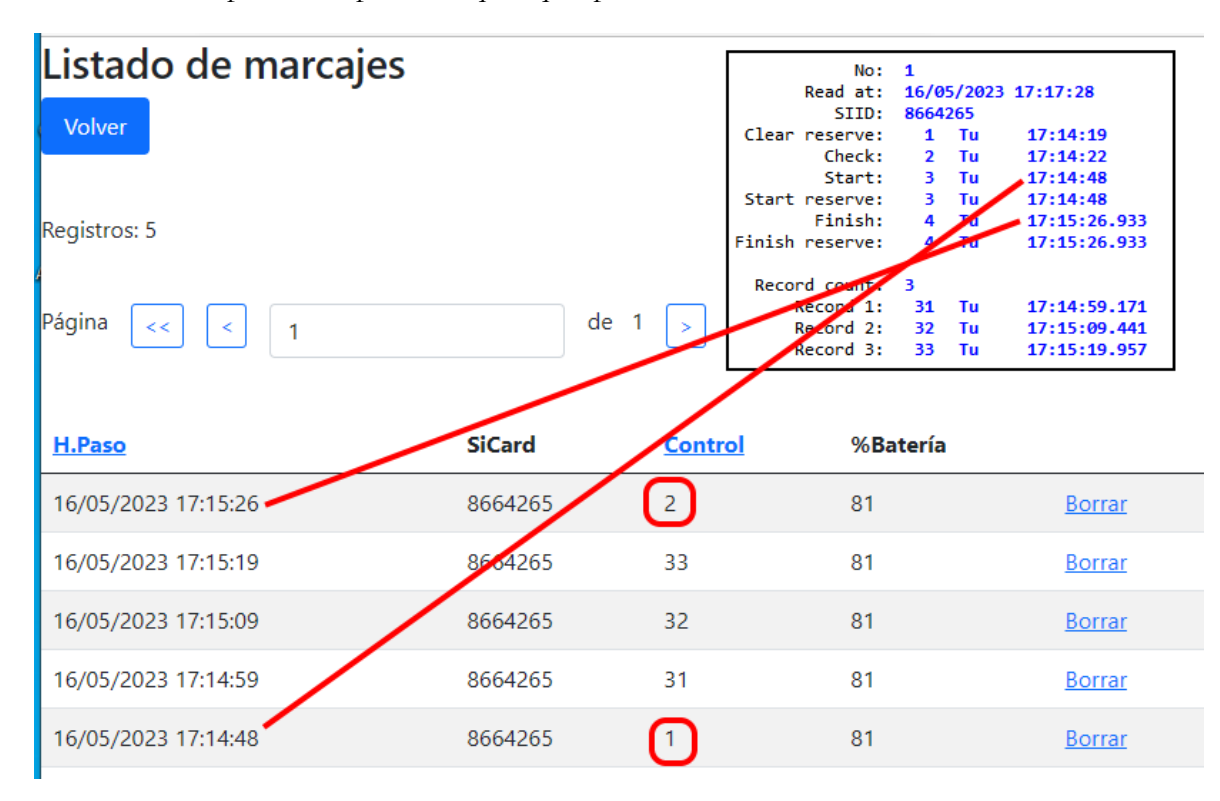

CPI utilise des numéros de contrôle fictifs (1, 2) pour indiquer respectivement le début et la fin, quelle que soit leur configuration dans la réalité. Il est nécessaire d'en tenir compte en fonction de l'outil de gestion d'événements que vous souhaitez utiliser. Par exemple, pour utiliser SiTiming, vous pouvez définir les stations de départ et d'arrivée sur ces mêmes numéros afin qu'elles correspondent exactement aux valeurs envoyées via CPI.

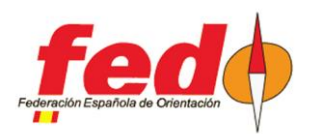

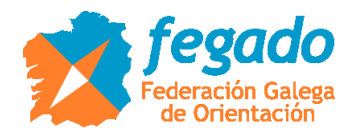

## **Lecture et envoi de poinçons d'une carte avec PC**

Pour cela il existe un programme qui tourne sur PC et qui effectue ces 2 actions (téléchargement + envoi)

Par conséquent, il serait nécessaire d'avoir un PC ou une tablette PC, une station de lecture et une connexion Internet. Le programme est écrit en langage Java, il serait donc nécessaire d'installer l'environnement d'exécution Java, JRE.

Le programme peut être téléchargé à partir de l'emplacement suivant:

<https://drive.google.com/file/d/1Fa574jkMrYB-EO6ckM3HdBRkUZJduaOI/view?usp=sharing>

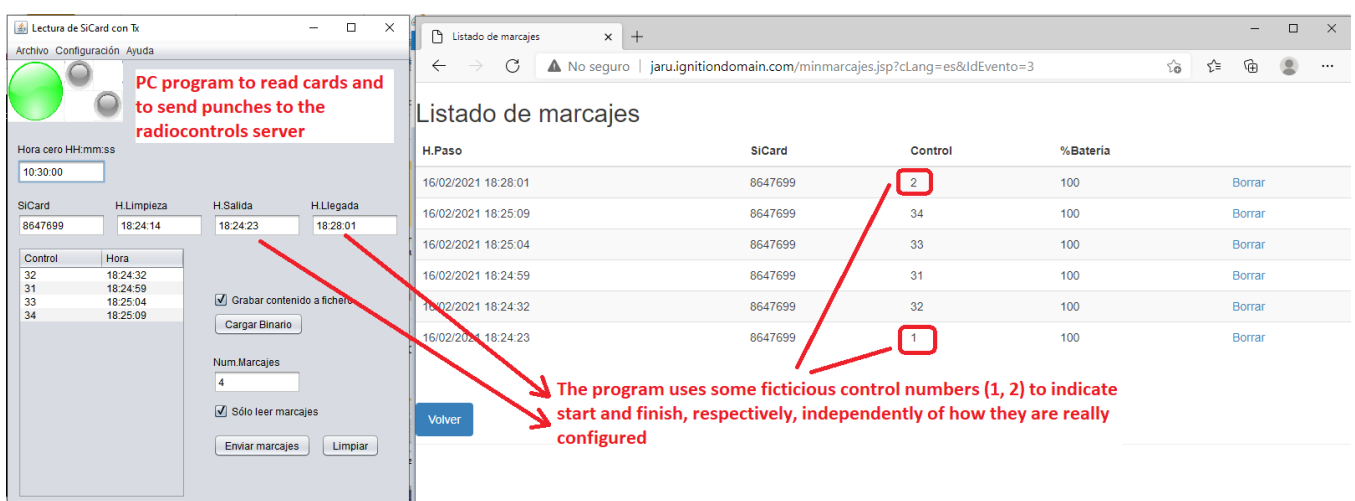

- Décompressez le contenu du fichier à n'importe quel emplacement sur le PC
- Exigence: JRE, Java Runtime Environment
- Pour exécuter, double-cliquez sur "Sportident.jar"

- S'il ne s'exécute pas ou si vous souhaitez afficher la console de messagerie Java, doublecliquez sur le fichier "LecturaSiTx\_ConConsola.bat"

- Configuration -> Port série
	- Ecrire le port COM auquel la station de lecture est connectée
	- Ecrire la vitesse à laquelle la station est programmée (4800, 38400)

- Après avoir changé le port, mieux vaut quitter l'application et l'exécuter à nouveau

- Si une station est reconnue, le cercle dans le coin supérieur gauche passe du rouge au vert

- Pour envoyer des lectures au serveur de Contrôle radio CPI, il est nécessaire de se connecter à un événement de ce système.

- Pour vous connecter, Configuration -> Serveurs à distance -> Tx lectures

- Écrivez «Utilisateur» et «Mot de passe»
- Appuyez sur "Connexion"
- Si tout va bien, les données de l'événement sont affichées dans le champ "Info événement".

- Après lecture d'une carte, ses données s'affichent à l'écran. Ils peuvent être transmis au serveur CPI en cliquant sur le bouton "Envoyer les lectures".

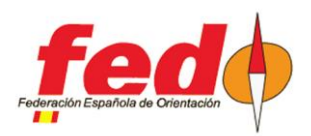

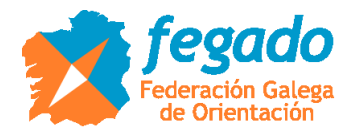

### **Carte SIAC via la station SIAC Radio Readout**

Les sections suivantes se réfèrent uniquement aux cartes SIAC. Dans tous les cas, la lecture des poinçons et l'envoi vers le serveur CPI se font via un mobile Android fonctionnant comme Contrôle radio. Alternativement, les lectures pourraient être reçues sur le dongle USB-SRR connecté à un PC au lieu d'être envoyées au serveur CPI, pour un traitement direct.

- [http://www.jaruori.es/minintro.jsp?cLang=es](http://jaru.ignitiondomain.com/minintro.jsp?cLang=es)

Une option pour lire tous les lectures sur une carte SIAC, qu'ils soient actifs ou non, est via une station programmée en mode "SIAC Radio Readout". Dans ce mode, la carte doit être insérée dans le trou de la station. A ce moment, la station indique à la carte qu'elle doit transmettre tout son contenu. Le contrôle radio collecte les lectures et les transmet au serveur CPI.

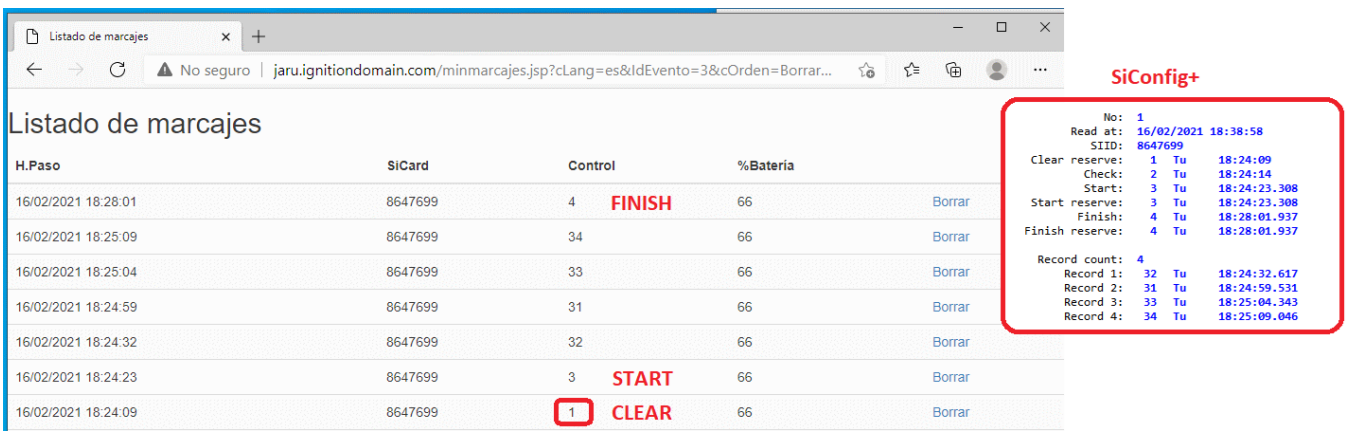

Cette station n'est pas un contrôle qui doit être visité dans le cadre du cours. Il peut être géré par un membre de l'organisation qui se trouve à un point stratégique pour mener à bien cette activité.

Dans ce cas, la station SIAC Radio Readout envoie les numéros de station programmés. En d'autres termes, CPI ne modifie pas la définition des stations de départ et d'arrivée puisqu'il est uniquement dédié à transmettre ce que la station lui envoie.

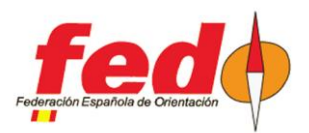

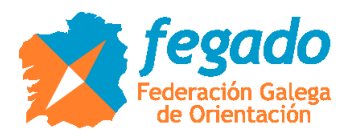

## **Carte SIAC via Beacon Control et option "Send All Card Contents"**

Un contrôle de ceux qui doivent être spécifiquement visités sur le terrain peut être utilisé pour envoyer les lectures des cartes SIAC. Pour ce faire, la station doit être configurée depuis SiConfig+ comme Beacon Control et paramétrer l'option "Send All Card Contents".

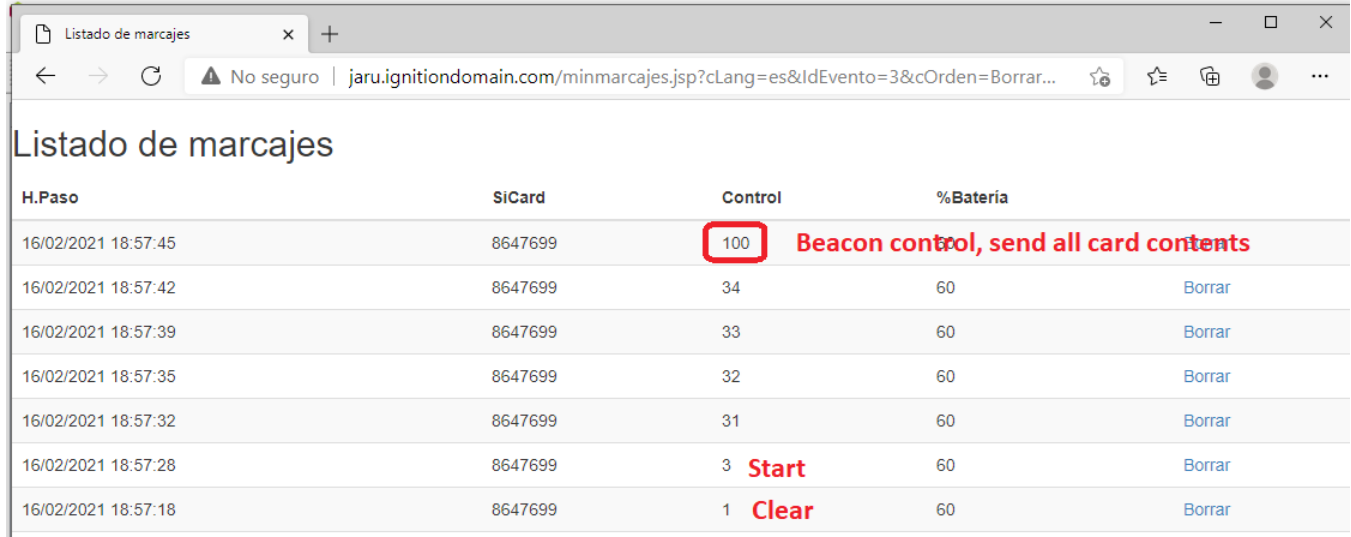

Dans l'exemple de l'image, le contrôle 100 a été réglé avec des paramètres pour forcer la carte SIAC à transmettre toutes ses données. Le punch se fait sans fil comme tout autre contrôle de l'itinéraire. Le contrôle radio (mobile Android avec le dongle USB-SRR et l'application SiPunchTxUsb) est placé à proximité du contrôle pour recevoir les lectures et les envoyer au serveur CPI.

Dans ce cas, la carte SIAC envoie les numéros de station tels qu'ils sont programmés. En d'autres termes, CPI ne modifie pas la définition des stations de départ et d'arrivée puisqu'il est uniquement dédié à transmettre ce que la station lui envoie.

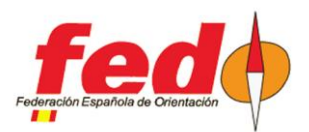

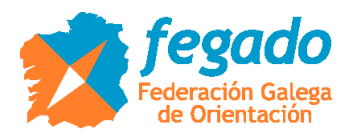

# **Carte SIAC via Beacon Control et option "Send All Unsent Records"**

Ce cas est le même que le précédent mais indiqué lorsque vous souhaitez localiser plusieurs emplacements successifs pour télécharger le contenu des cartes. Au lieu de vous forcer à toujours envoyer toutes les données, vous pouvez également définir une option pour que la carte SIAC envoie uniquement les lectures qu'elle n'a pas encore envoyées. Pour ce faire, il est programmé avec Beacon Control et l'option "Send All Unsent Records".

L'image suivante montre un exemple de transmission qui ne diffère pas du précédent. C'est parce que c'est la première transmission. Si une deuxième transmission était faite plus tard, seules les nouveaux lectures seraient transmis.

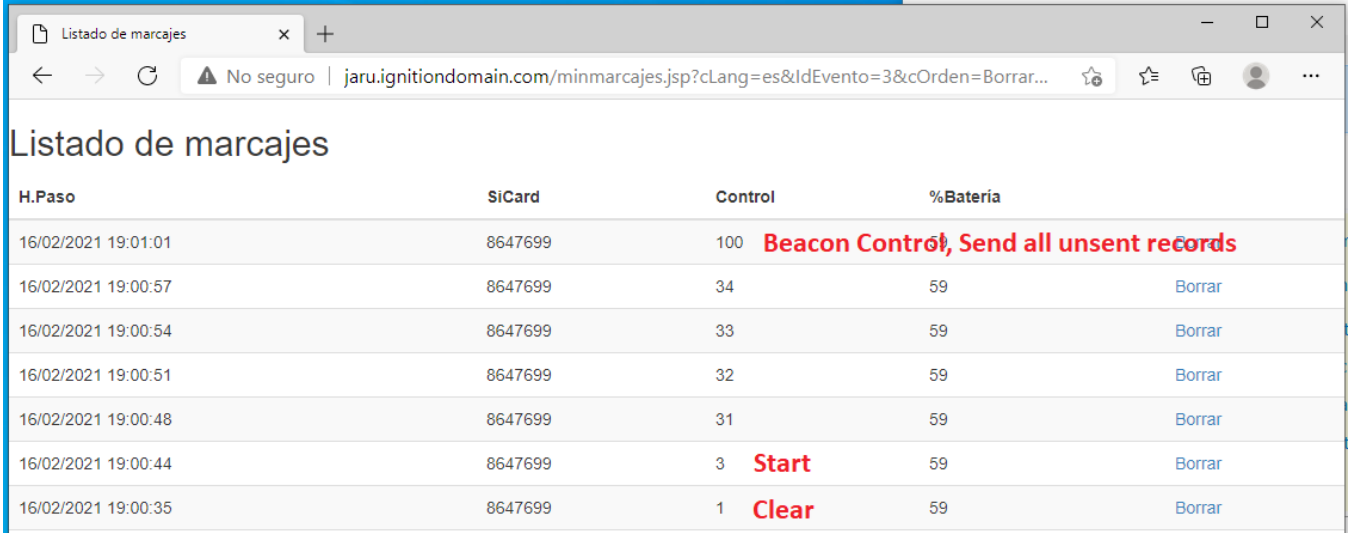